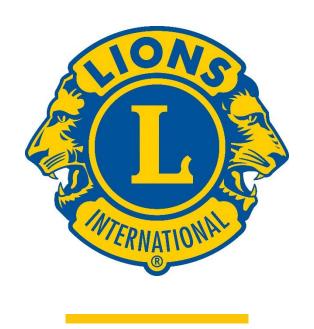

#### Report a Service Activity

#### Service Activities can be reported in two ways

- an already created service activity
- a service activity created instantly

- Activity already created
  - Already has an entry on the Report Activity Page
  - Contains participants
  - Uses pages 3 through 8

- Report Service Activity instantly
  - There is no entry on the Report Activity Page
  - Uses pages 9 through 19

### Report a Service Activity

Reporting your service is a way to celebrate your impact on your community.

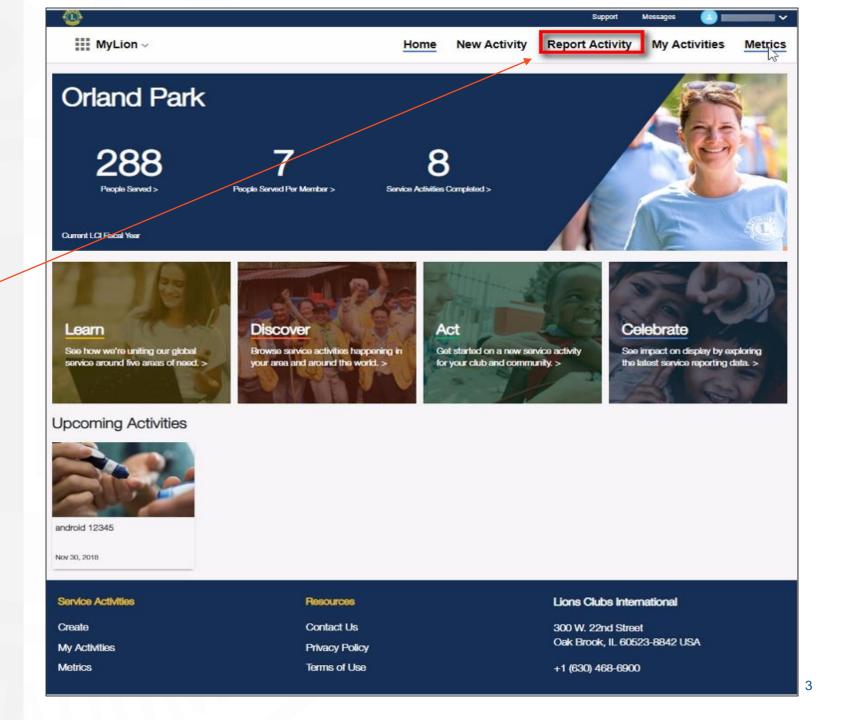

# Reporting a service activity that was planned in MyLion and completed

Select an unreported activity

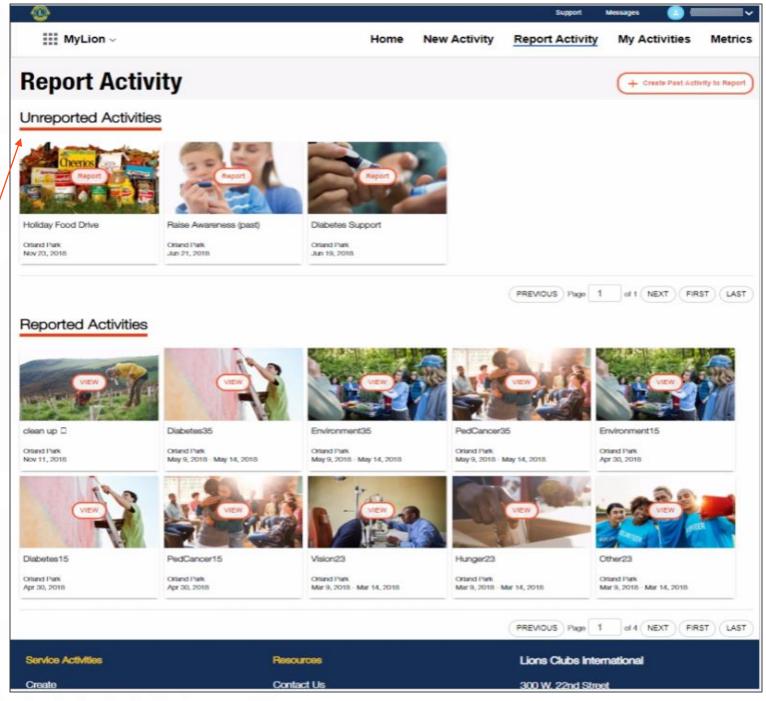

## Share the service details. Click Continue.

Need help with the numbers? Download the Service Reporting Guide for assistance.

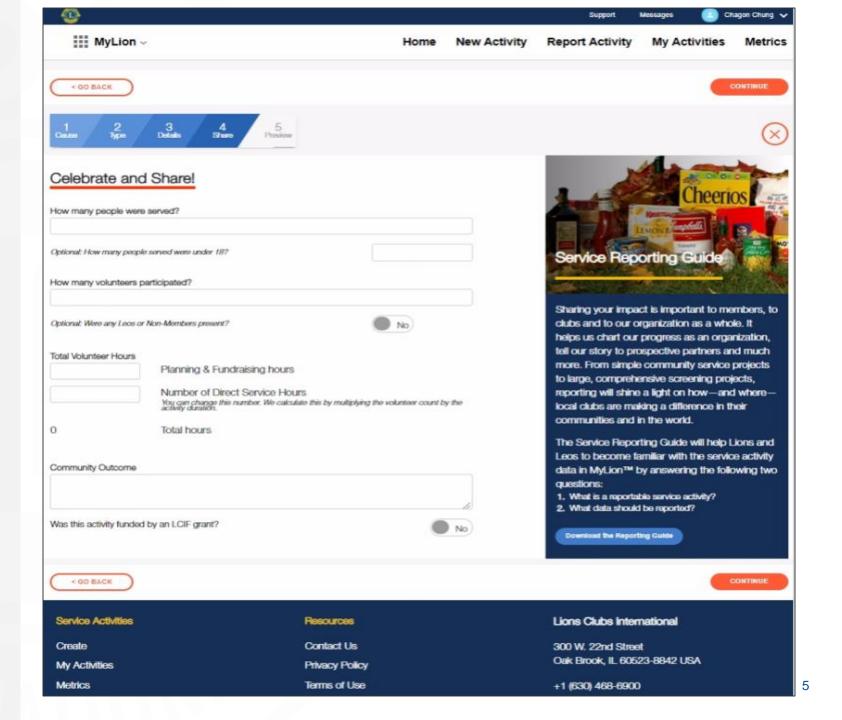

Notice your progress.

# Confirm your participant list. Click Continue.

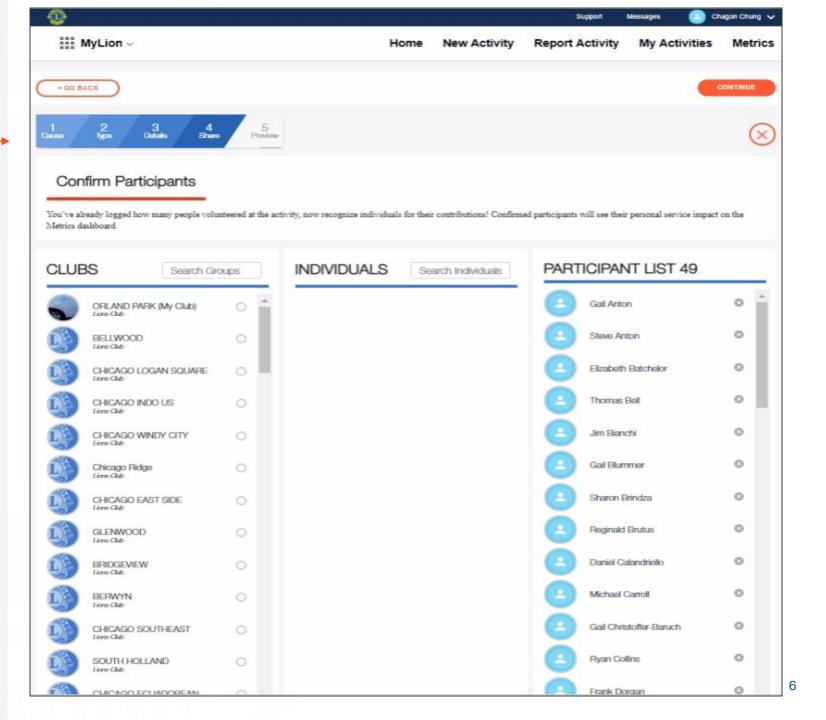

Review the information. Click Report.

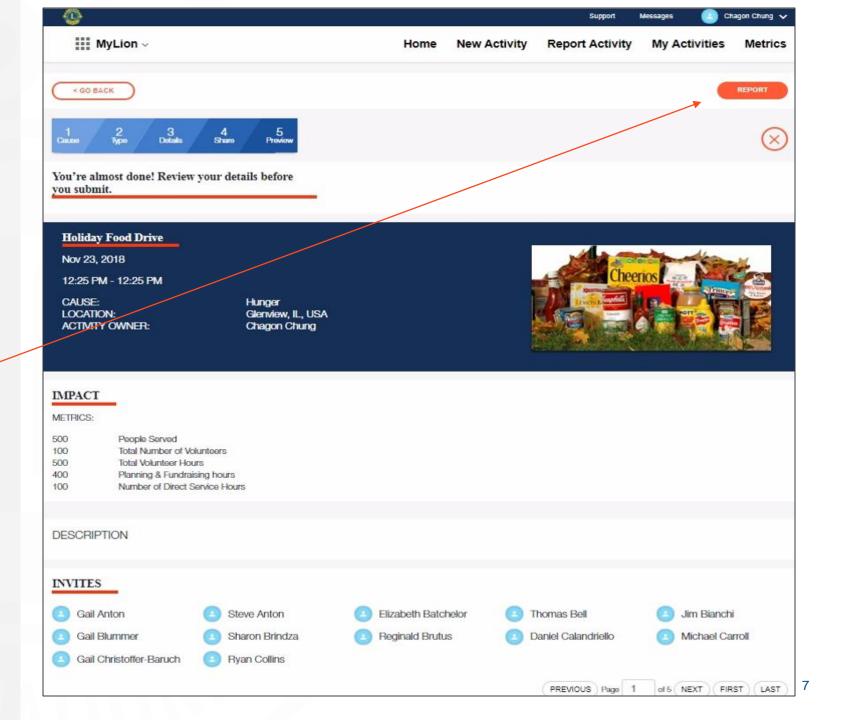

### Click Submit and you're done!

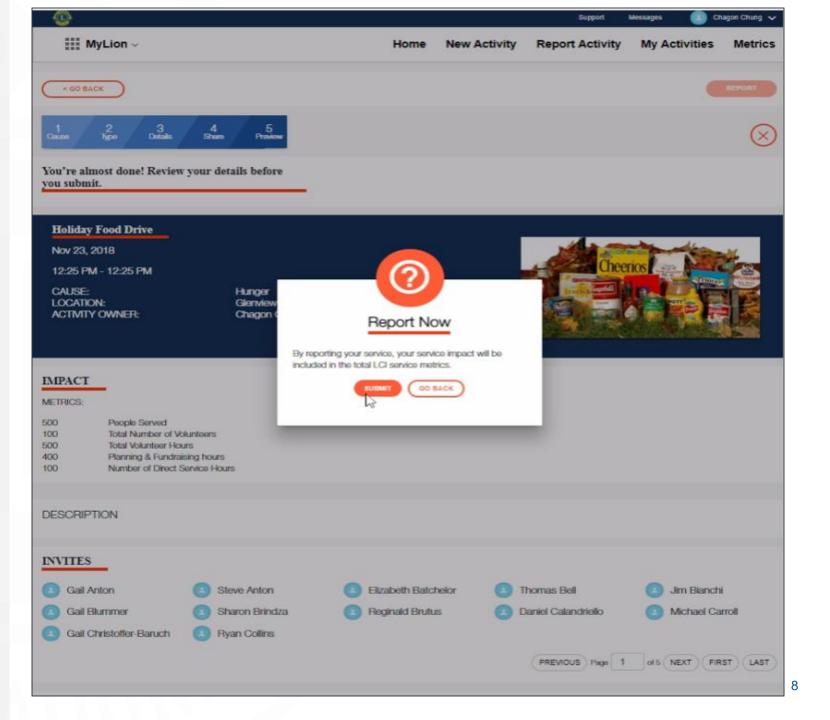

#### Reporting a service activity that was **NOT** previously created in **MyLion**

Select Report Activity

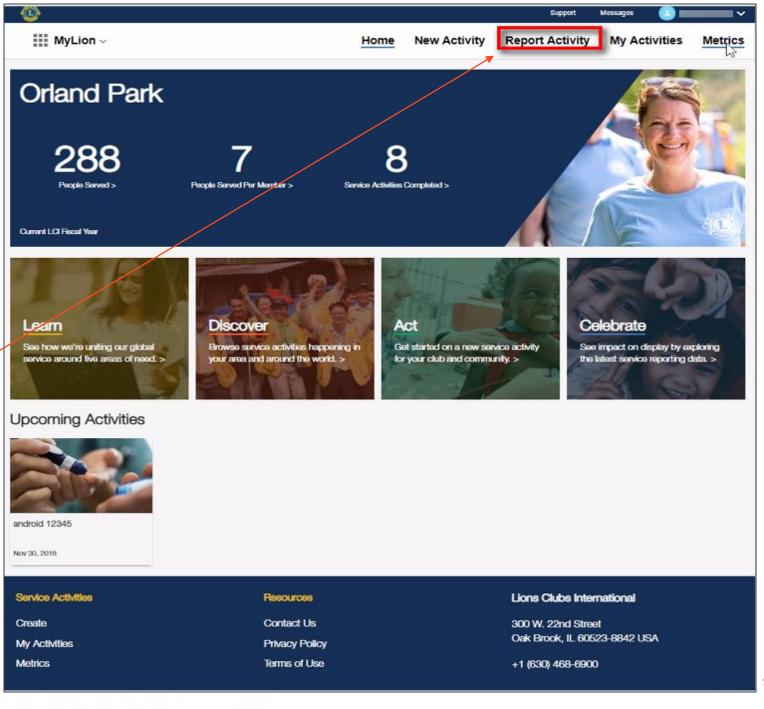

#### Select Create Past Activity to Report

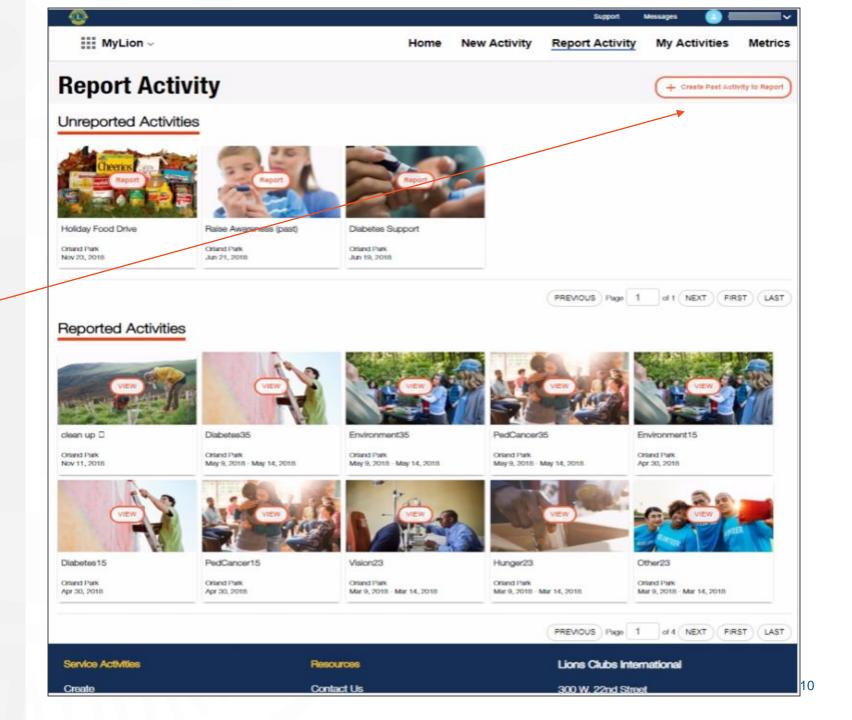

### Select the type of activity. Click Continue.

Available reporting options are:

- Service Activity
- Fundraiser

Note: Meetings are not reportable.

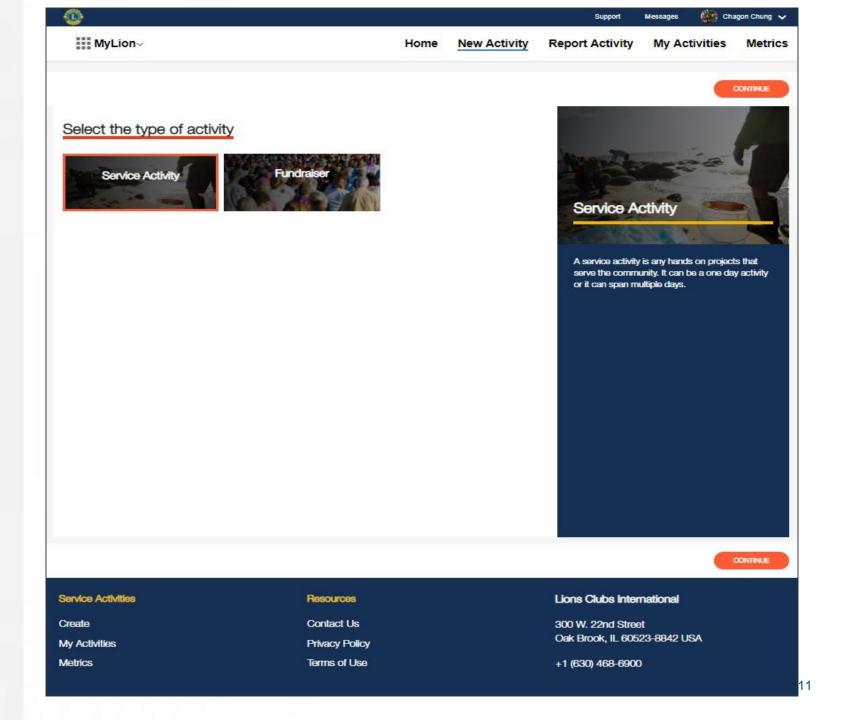

Select the cause that your activity impacted. Click Continue.

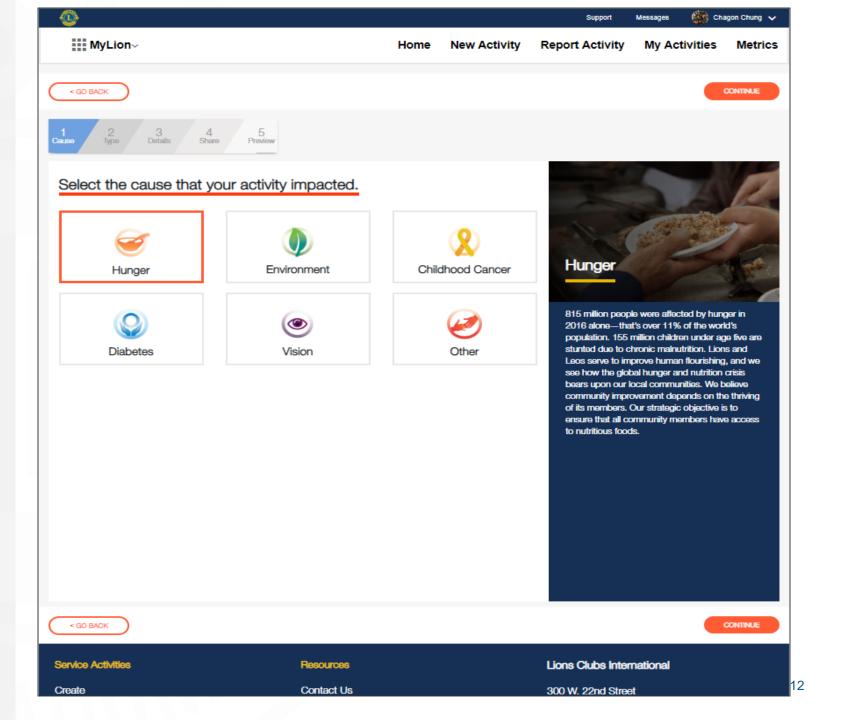

## Choose the project type being reported. Click Continue.

Need help with the numbers? Download the reporting guide for assistance.

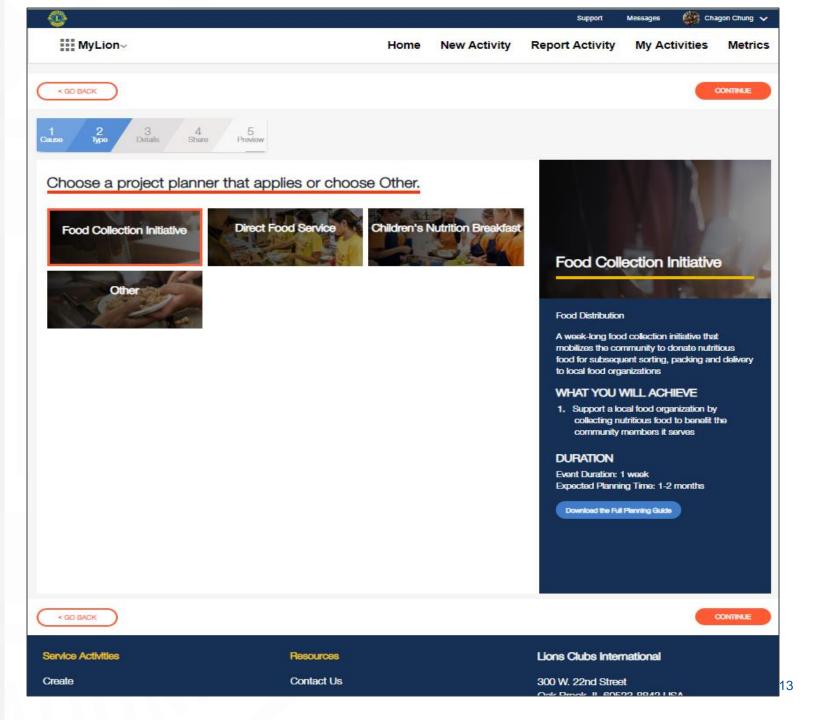

#### Add the Activity Details

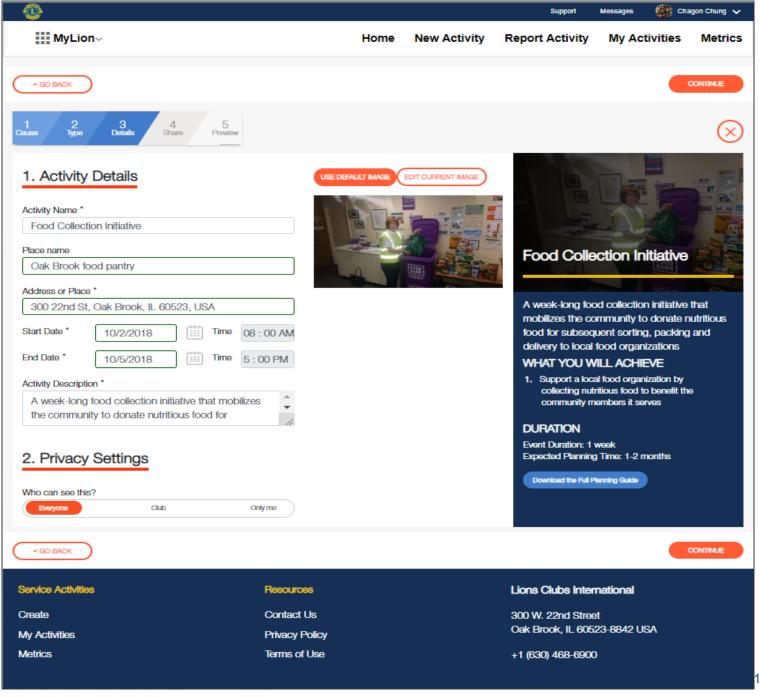

#### **Set Privacy Settings. Click Continue.**

Select Who can see the activity?

- Everyone
- Just your Club
- Only me

Only me - will save the activity information as a draft until you are ready for others to see the activity.

Select Who can join the activity?

- Everyone
- Any Lion or Leo
- Invite only

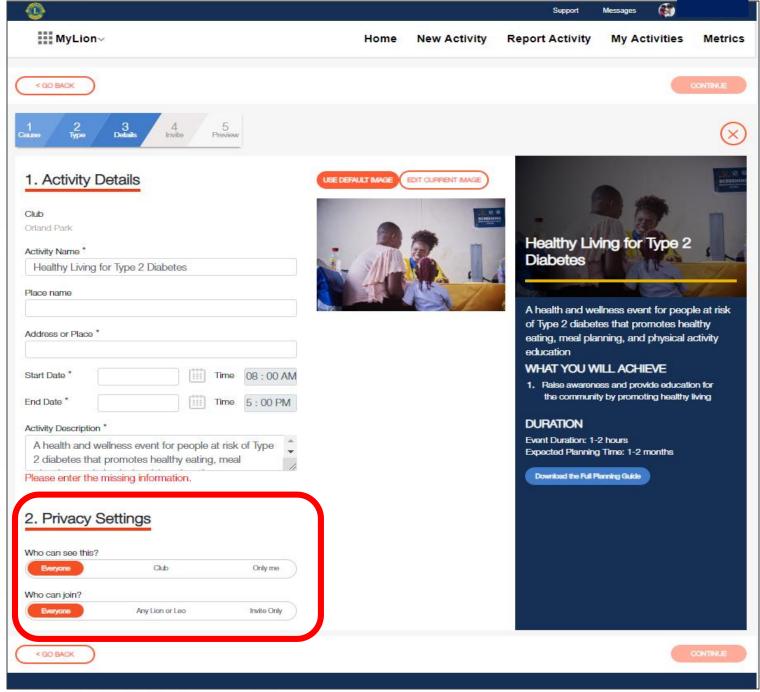

## Share the service details. Click Continue.

Need help with the numbers? Download the reporting guide for assistance.

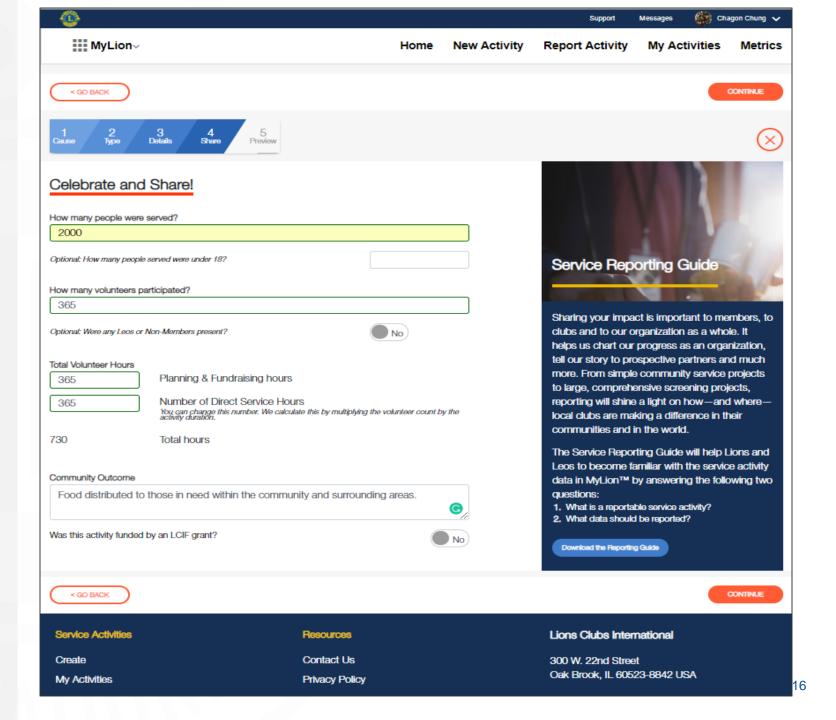

### **Confirm Participants. Click Continue.**

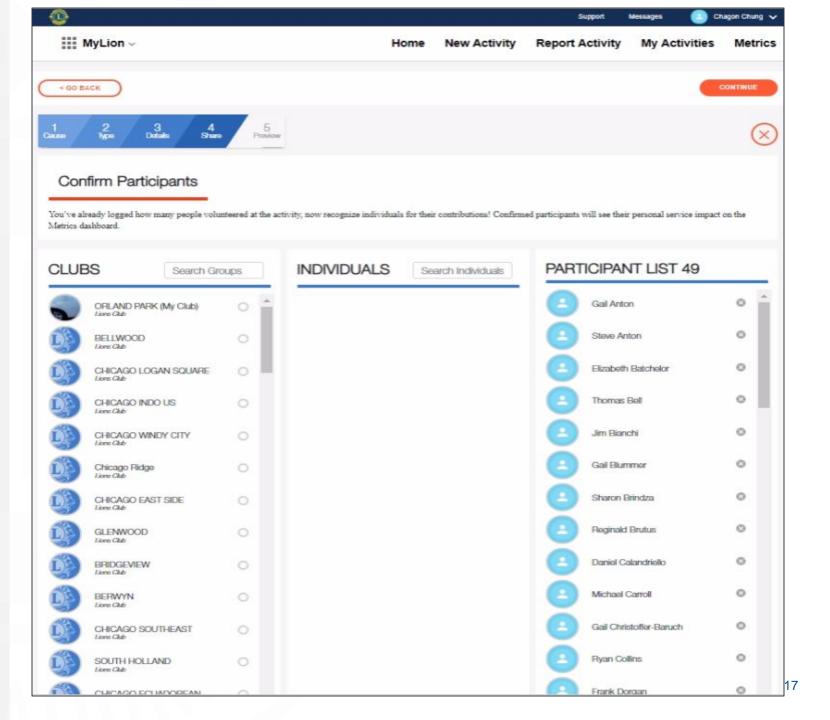

# Review the information. Click Report.

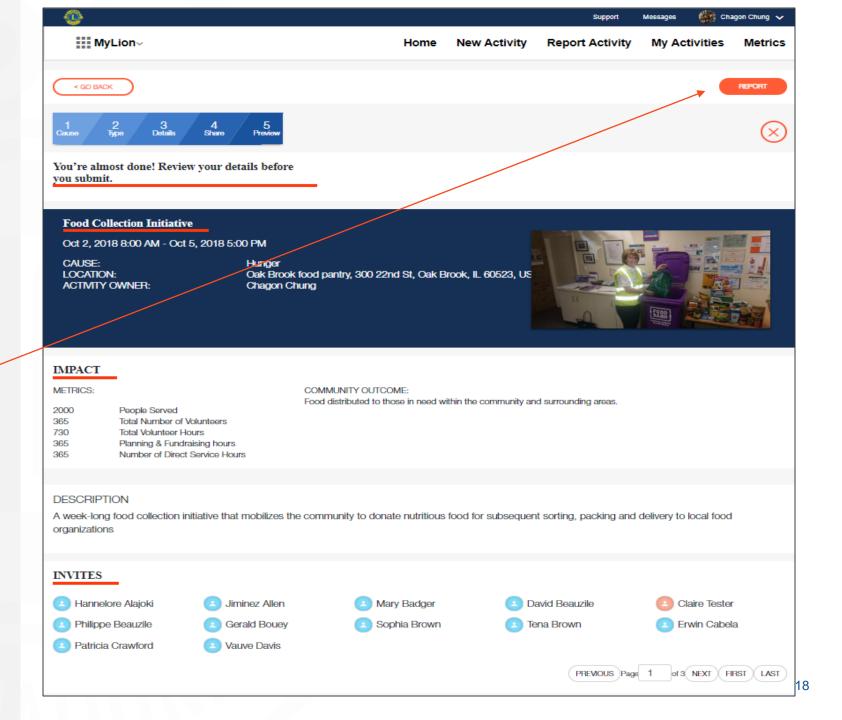

### Click Submit and you're done!

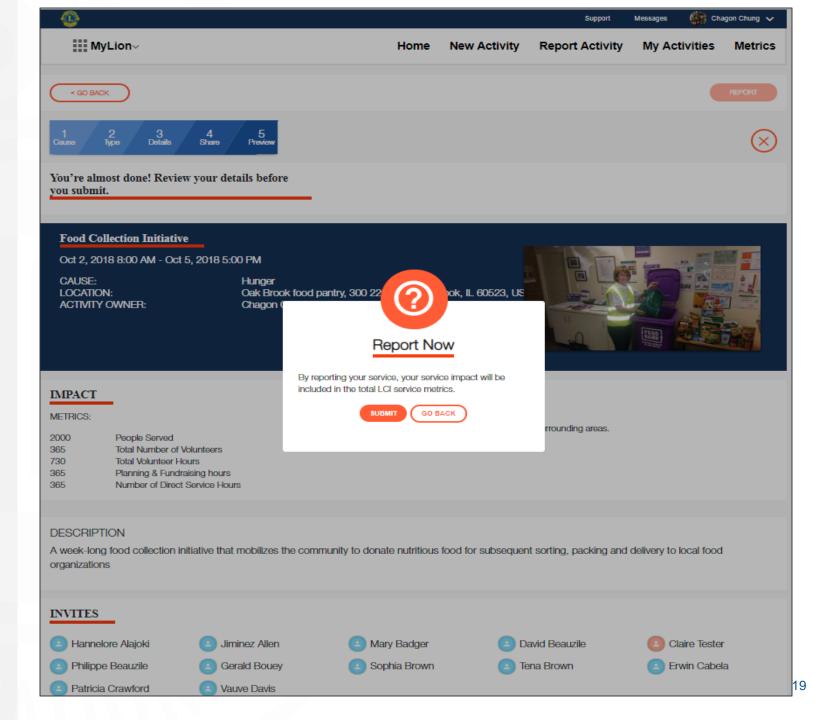